#### Chapter 1: Introduction to SQL and SQLite

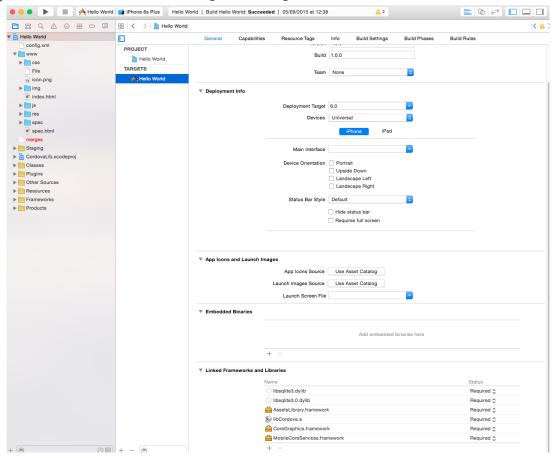

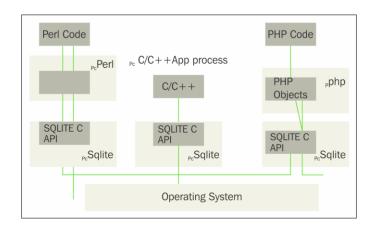

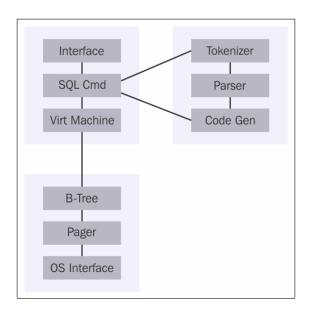

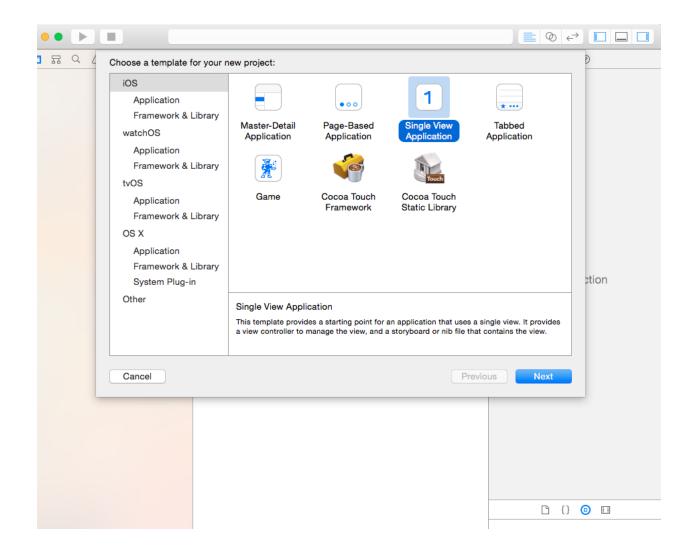

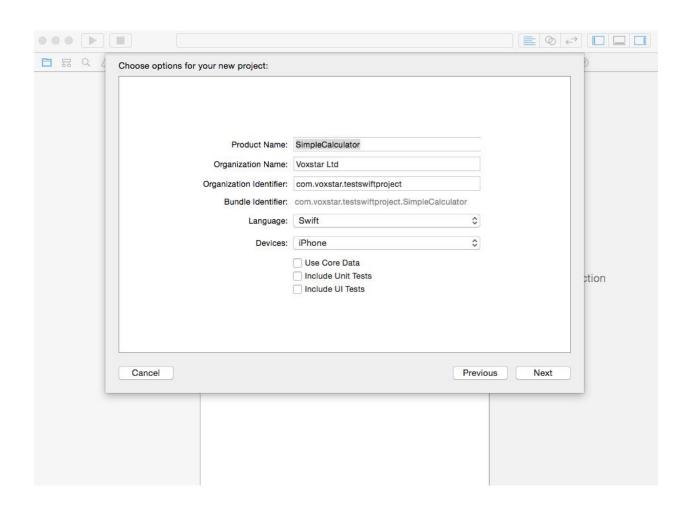

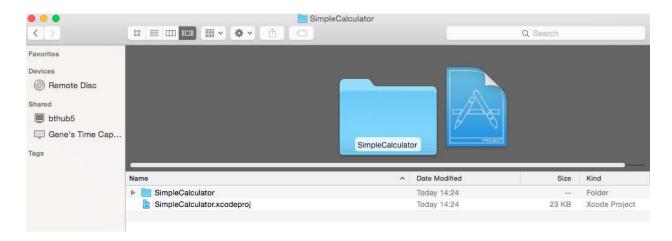

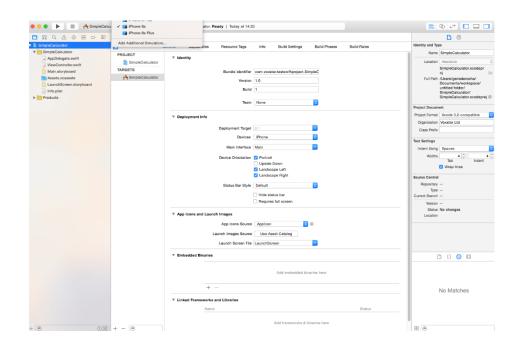

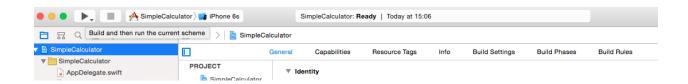

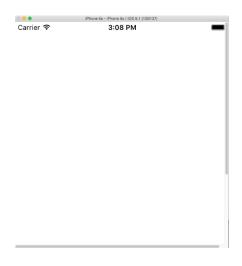

# **Chapter 2: Database Design Concepts**

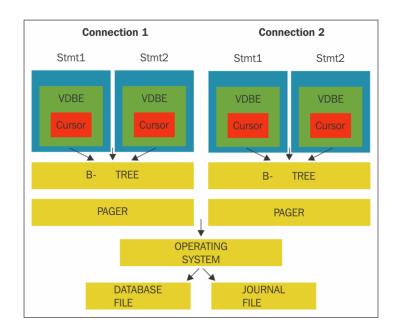

insert into details (id, name, address, country, postcode), values (?,?,?,?);
insert into property(id, name, description, location, value) (:id, :name,:desc,:location, :value);

#### **Chapter 3: Administering the Database**

```
genedarochasMBP:AEM6 genedarocha$ sqlite3
SQLite version 3.8.5 2014-08-15 22:37:57
Enter ".help" for usage hints.
Connected to a transient in-memory database.
Use ".open FILENAME" to reopen on a persistent database.
sqlite>
```

```
genedarochas-MacBook-Pro:AEM6 genedarocha$ sqlite3 -help
Usage: sqlite3 [OPTIONS] FILENAME [SQL]
FILENAME is the name of an SQLite database. A new database is created
if the file does not previously exist.

OPTIONS include:

-bail stop after hitting an error
-batch force batch I/O
-column set output mode to 'column'
-cmd COMMAND run "COMMAND" before reading stdin
-csv set output mode to 'csv'
-echo print commands before execution
-init FILENAME read/process named file
-[no]header turn headers on or off
-help show this message
-html set output mode to HTML
-interactive force interactive I/O
-line set output mode to 'line'
-list set output mode to 'list'
-mmap N default mmap size set to N
-nullvalue TEXT set text string for NULL values. Default ''
-separator SEP set output field separator. Default: '|'
-stats print memory stats before each finalize
-version show SQLite version
-vfs NAME use NAME as the default VFS
genedarochas-MacBook-Pro:AEM6 genedarocha$
■
```

```
Last login: Tue Jan 19 12:00:29 on ttys000

$ sqlite3

SQLite version 3.8.5 2014-08-15 22:37:57

Enter ".help" for usage hints.

Connected to a transient in-memory database.

Use ".open FILENAME" to reopen on a persistent database.

sqlite> create table temp (id integer primary key, name text, address text);

sqlite>
```

```
$ sqlite3
 SQLite version 3.8.5 2014-08-15 22:37:57
 Enter ".help" for usage hints.
 Connected to a transient in-memory database.
 Use ".open FILENAME" to reopen on a persistent database.
 sqlite> insert into temp(name,address) values('Jon Smith','10
 Downing Street London');
 sqlite>
   sqlite>
   sqlite> .mode column
   sqlite> .headers on
   sqlite> select * from temp;
                name
                            address
                Jon Smith
   1
                Bob Smith
   sqlite>
 $ sqlite3
 SQLite version 3.8.5 2014-08-15 22:37:57
 Enter ".help" for usage hints.
 Connected to a transient in-memory database.
 Use ".open FILENAME" to reopen on a persistent database.
 sqlite> created index temp_idx on temp (name);
sqlite>
sqlite>
sqlite> .output temp.sql
sqlite> .dump
sqlite> .output stdout
sqlite>
```

```
sqlite>
              sqlite>
              sqlite>
              sqlite>
              sqlite>
              sqlite> .tables %te%
              temp
              sqlite>
   sqlite>
   sqlite> .indices temp
   temp_idx
   sqlite>
      sqlite>
      sqlite>
      sqlite> .schema temp
      CREATE TABLE temp(id integer primary key, name text, address text);
      CREATE INDEX temp_idx on temp(id);
      sqlite>
sqlite>
sqlite>
sqlite> .schema
CREATE TABLE temp(id integer primary key, name text, address text);
CREATE INDEX temp_idx on temp(id);
sqlite>
           $ sqlite3 testdatabase.db .dump > temp.sql
 sqlite>
 sqlite> .output temp.sql
 sqlite> .dump
 sqlite> .output stdout
 sqlite> .exit
```

\$ sqlite3 temp.db < temp.sql</pre>

```
sqlite> SELECT name FROM sqlite_master
    ...> WHERE type='table'
    ...> ORDER BY name;
temp
sqlite>
```

#### **Chapter 4: Essentials of SQL**

```
sqlite> select * from salary
1|Gene|32|London|10000.0
2|Sam|42|London|12000.0
3|Dan|22|New York|17000.0
4|Adam|28|New York|27000.0
sqlite>
sqlite> EXPLAIN SELECT * from Salary where Salary>=15000;
0|Init|0|15|0||00|
1|OpenRead|0|3|0|5|00|
2|Rewind|0|13|0||00|
3|Column|0|4|1||00|
4|RealAffinity|1|0|0||00|
5|Lt|2|12|1|(BINARY)|6d|
6|Rowid|0|3|0||00|
7|Column|0|1|4||00|
8|Column|0|2|5||00|
9|Column|0|3|6||00|
10|Copy|1|7|0||00|
11|ResultRow|3|5|0||00|
12|Next|0|3|0||01|
13|Close|0|0|0||00|
14|Halt|0|0|0||00|
15|Transaction|0|0|2|0|01|
16|TableLock|0|3|0|salary|00|
17|Integer|15000|2|0||00|
18|Goto|0|1|0||00|
sqlite>
```

```
sqlite> EXPLAIN QUERY PLAN SELECT * FROM Salary where Salary >=20000; 0|0|0|SCAN TABLE Salary
```

### **Chapter 5: Exposing the C API**

```
sqlite3 *thedb;
int recordcounter = sqlite3_open("test.db", &thedb);
```

```
sqlite3_stmt *a_statement

recordcounter = sqlite3_prepare_v2(thedb, insert_statement, -1, &a_statement, 0);

if (sqlite3_step(a_statement) == SQLITE_DONE)
{
    return YES;
}
else
{    NSLog(@"Failed");
}
```

```
sqlite3_stmt *a_statement

recordcounter = sqlite3_prepare_v2(thedb, insert_statement, -1, &a_statement, 0);

if (sqlite3_step(a_statement) == SQLITE_DONE)
{
    return YES;
}
else
    {
        NSLog(@"Failed");
}

int a_step = sqlite3_step(a_statement);

if (a_step == SQLITE3_ROW) {
    printf("%s: ",sqlite3_column_text(res,0));
    printf("%s: ",sqlite3_column_text(res,1)); }
```

```
sqlite3_finalize(a_statement);
```

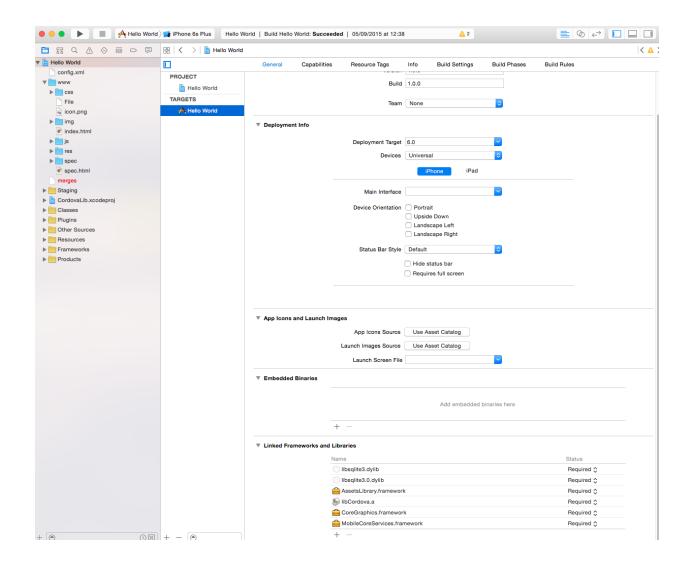

### Chapter 6: Using Swift with iOS and SQLite

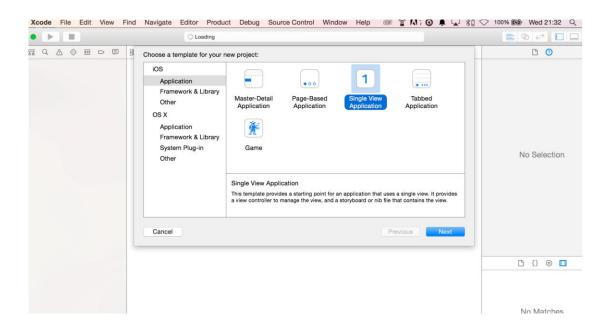

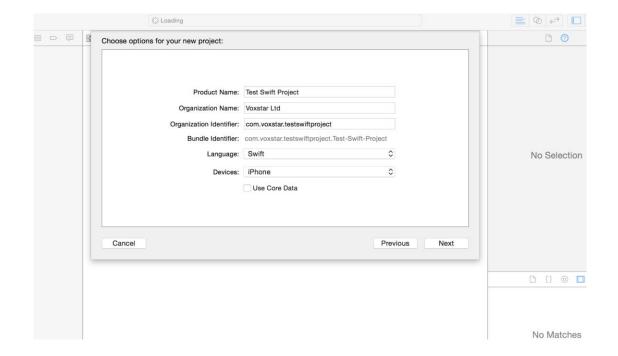

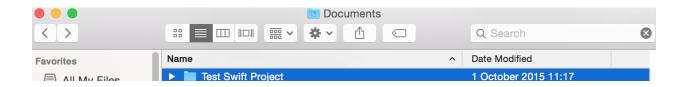

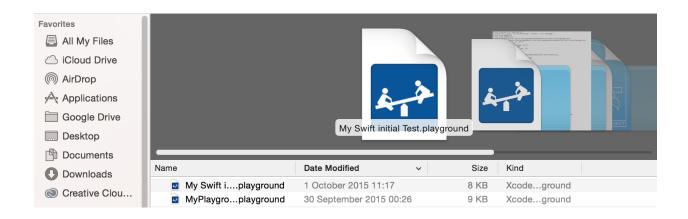

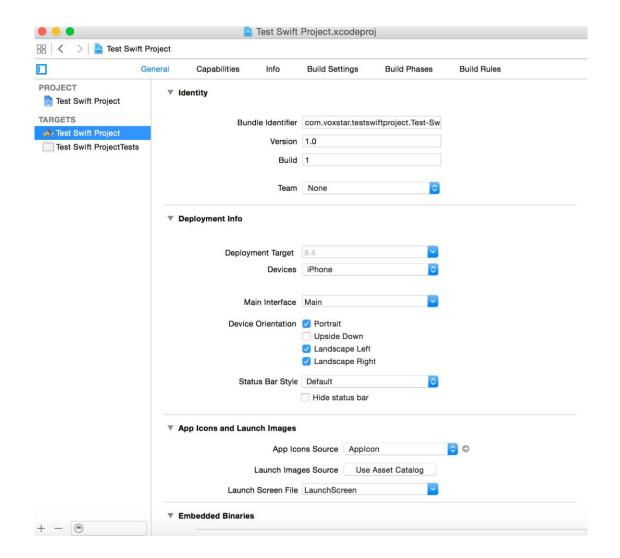

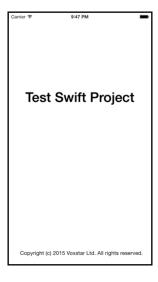

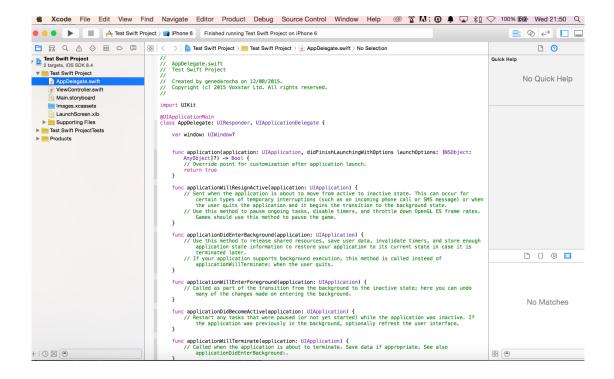

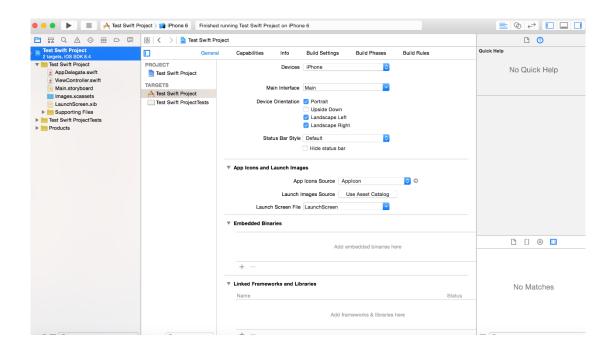

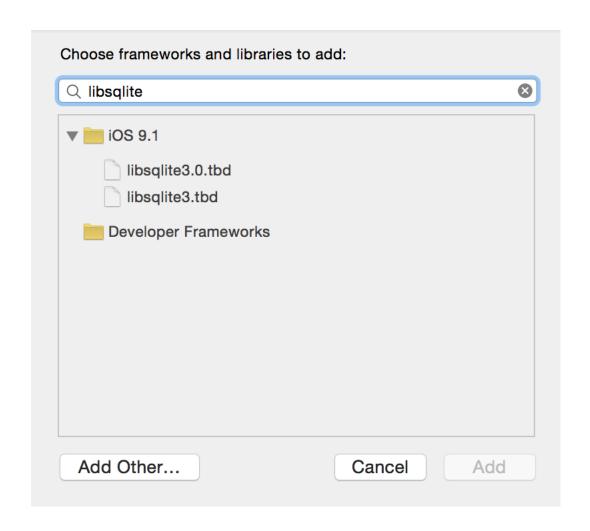

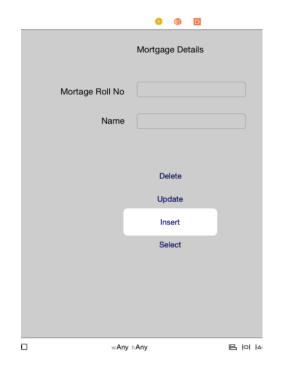

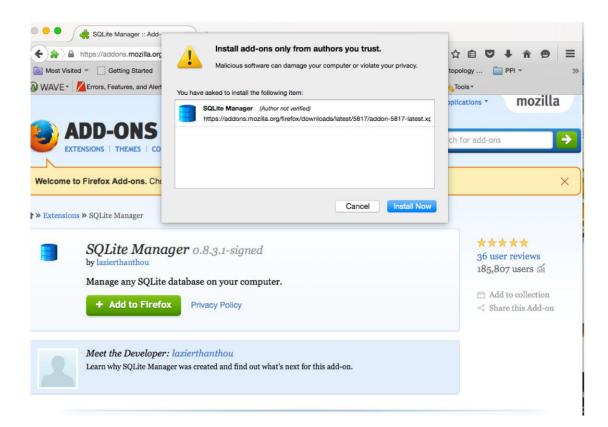

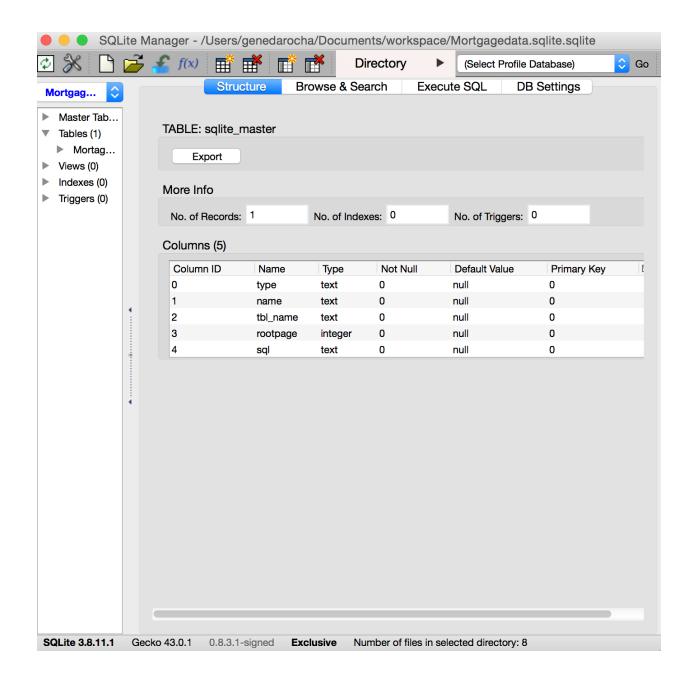

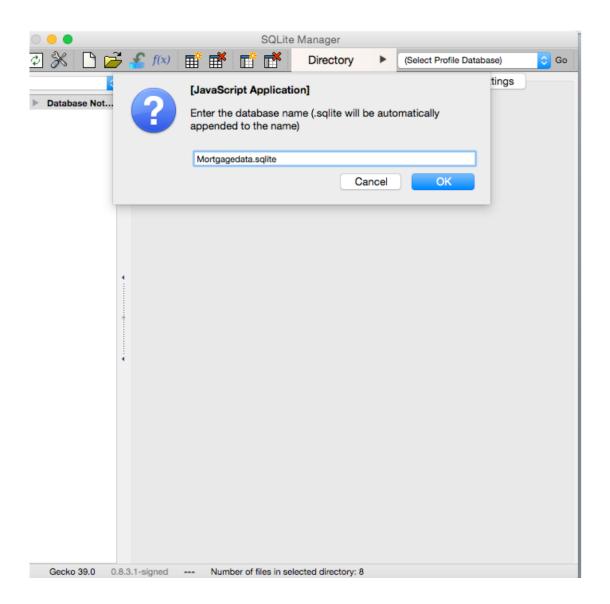

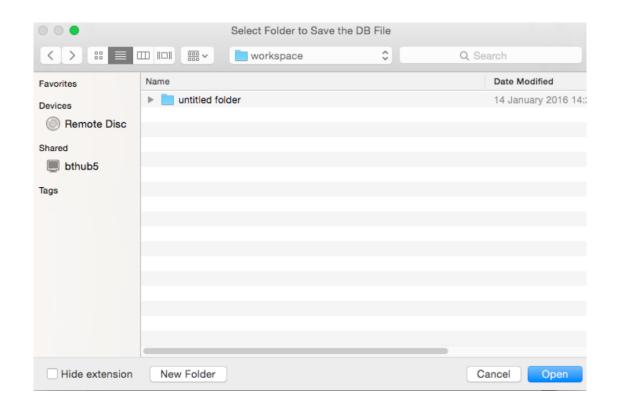

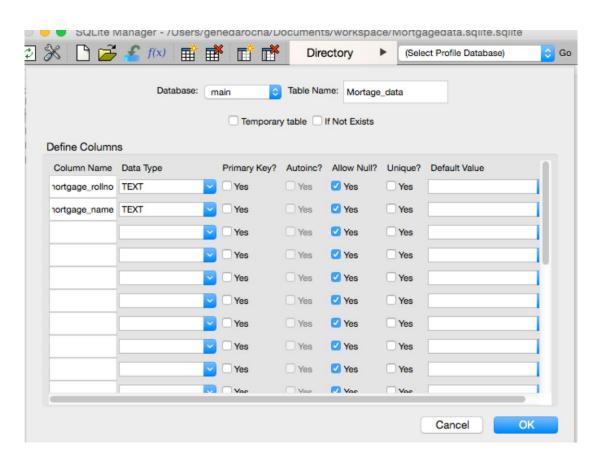

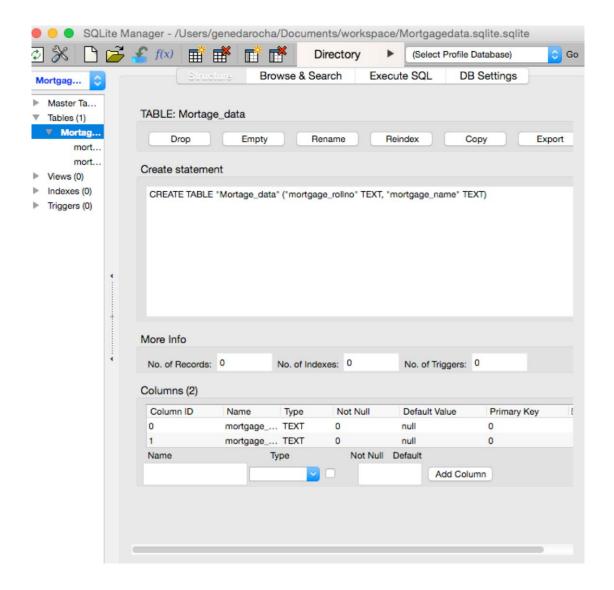

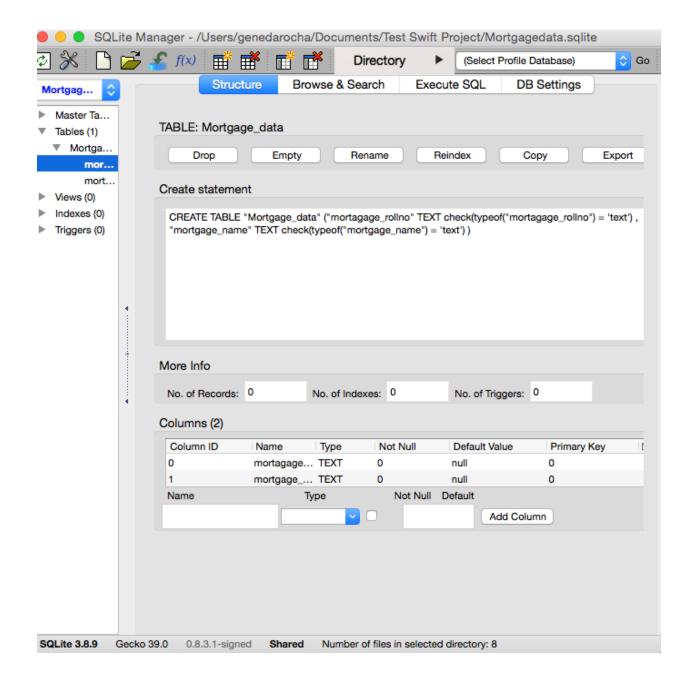

### **Chapter 7: iOS Development with PhoneGap and HTML5**

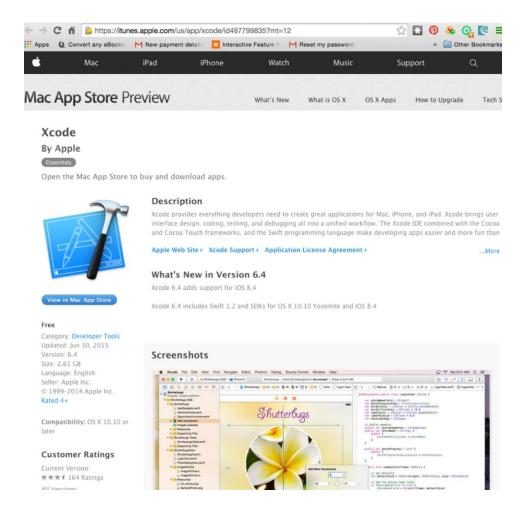

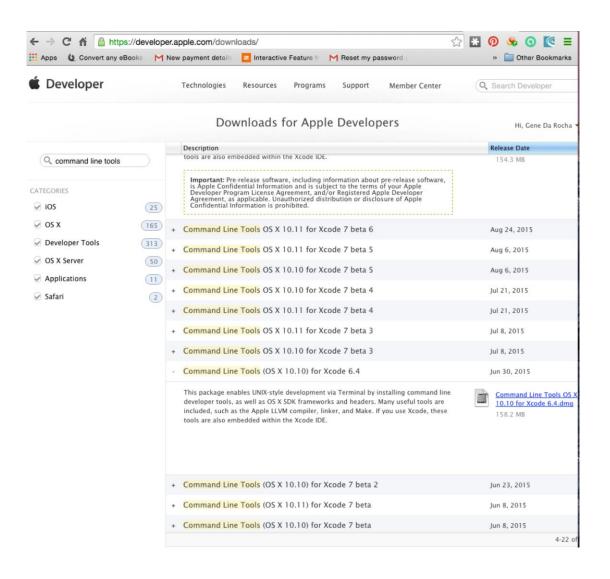

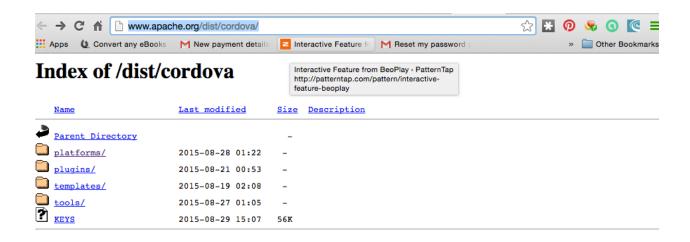

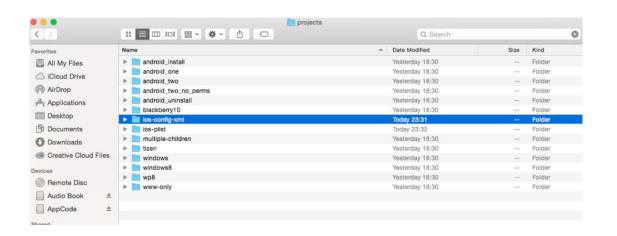

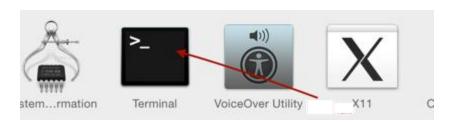

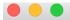

Last login: Mon Feb 29 20:02:51 on console genedarochasMBP:~ genedarocha\$ ■

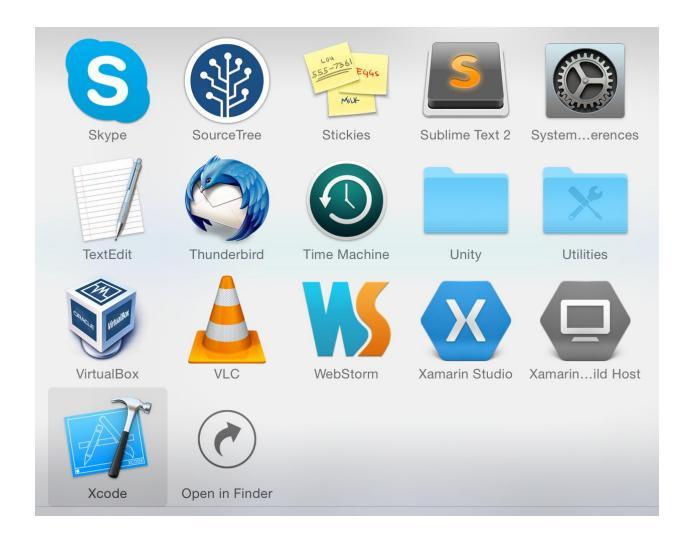

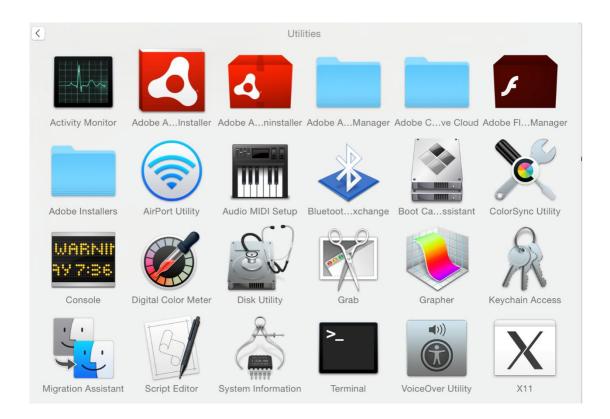

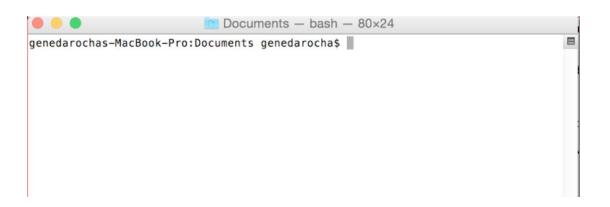

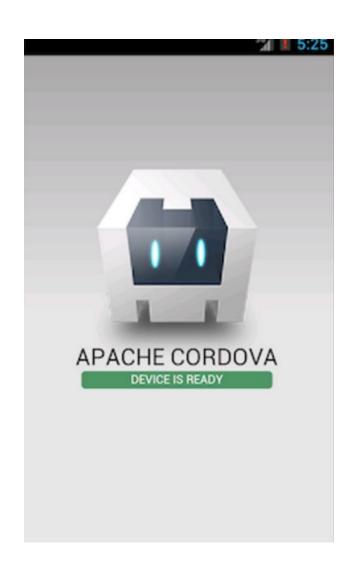

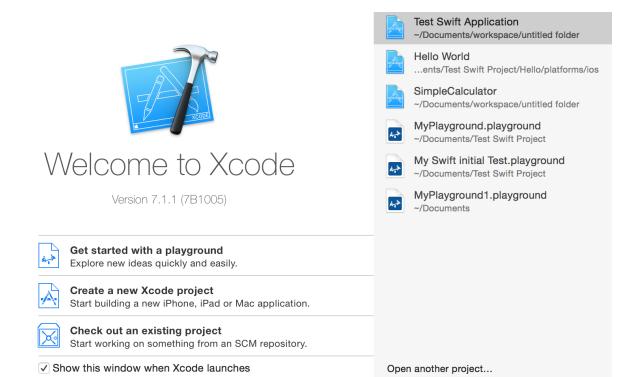

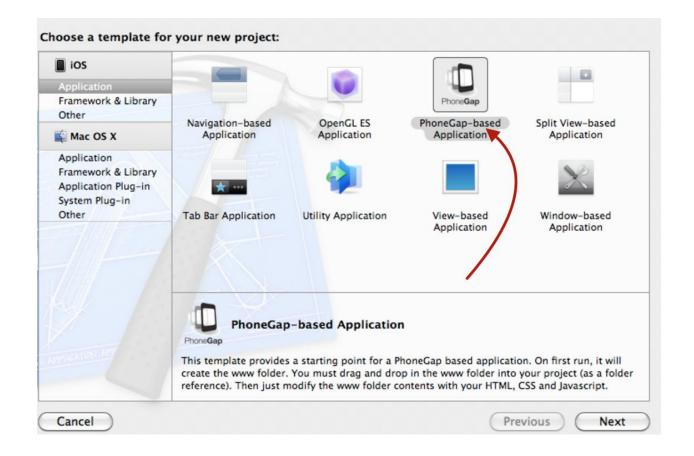

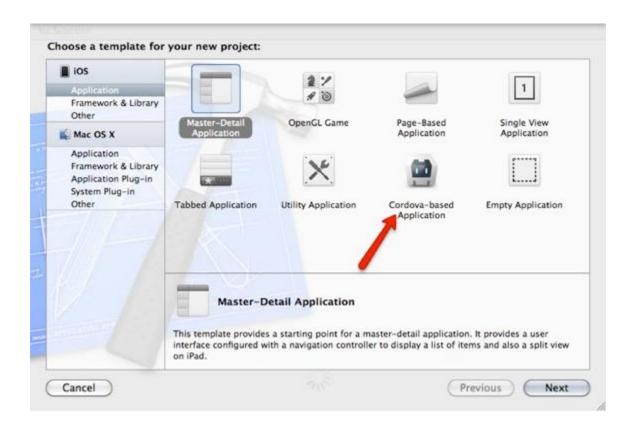

| Choose options for your new project: |                                    |           |      |
|--------------------------------------|------------------------------------|-----------|------|
|                                      |                                    |           |      |
|                                      |                                    |           |      |
|                                      |                                    |           |      |
| Product Name:                        | Halla                              |           |      |
| Product Name.                        | nello                              |           |      |
| Organization Name:                   | Voxstar Ltd                        |           |      |
| Organization Identifier:             | com.voxstar.testswiftproject       |           |      |
| Bundle Identifier:                   | com.voxstar.testswiftproject.Hello |           |      |
| Language:                            | Swift                              | <b>\$</b> |      |
| Devices:                             | iPhone                             | <b>\$</b> |      |
|                                      | Use Core Data                      |           |      |
|                                      | Include Unit Tests                 |           |      |
|                                      | ☐ Include UI Tests                 |           |      |
|                                      |                                    |           |      |
|                                      |                                    |           |      |
|                                      |                                    |           |      |
|                                      |                                    |           |      |
| Canad                                |                                    | Dravious  | Novt |
| Cancel                               |                                    | Previous  | Next |

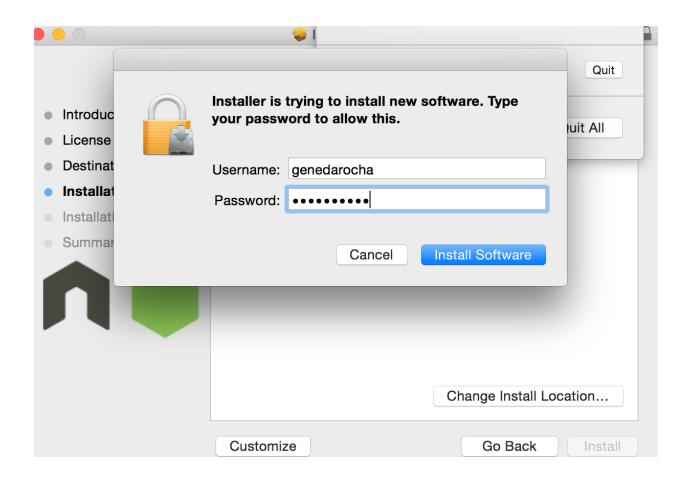

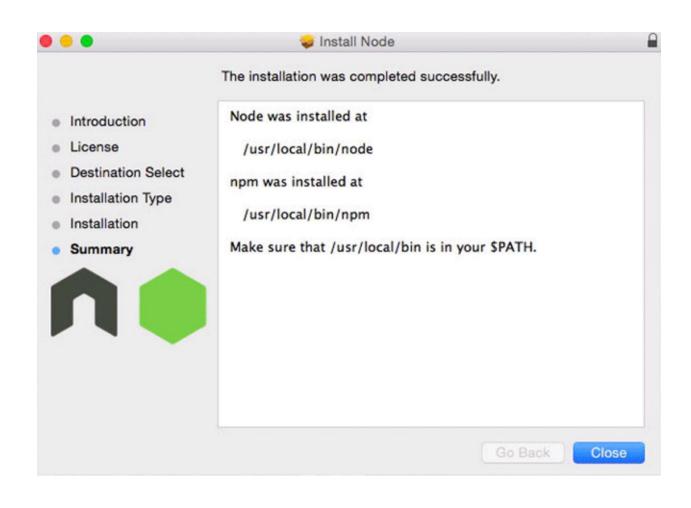

```
genedarochas-MacBook-Pro:tmp genedarocha$ sudo npm install -g phonegap

    ws@0.4.31 install /usr/local/lib/node_modules/phonegap/node_modules/connect-ph

onegap/node_modules/socket.io/node_modules/engine.io/node_modules/ws
  (node-gyp rebuild 2> builderror.log) || (exit 0)
CXX(target) Release/obj.target/bufferutil/src/bufferutil.o
WARN engine xmlbuilder@2.2.1: wanted: {"node":"0.8.x || 0.10.x"} (current: {
'node":"0.12.7","npm":"2.11.3"})

    ws@8.4.31 install /usr/local/lib/node_modules/phonegap/node_modules/connect-ph

onegap/node_modules/socket.io/node_modules/socket.io-client/node_modules/engine.
io-client/node_modules/ws
- (node-gyp rebuild 2> builderror.log) || (exit 0)
 CXX(target) Release/obj.target/bufferutil/src/bufferutil.o
/usr/local/bin/phonegap -> /usr/local/lib/node_modules/phonegap/bin/phonegap.js
phonegap@5.2.2 /usr/local/lib/node_modules/phonegap
 - pluralize@0.0.4
  - colors@0.6.0-1
  - semver@1.1.0
  - minimist@0.1.0
  - qrcode-terminal@0.9.4
   - shelljs@0.1.4
   - phonegap-build@0.9.2 (colors@0.6.2, qrcode-terminal@0.8.0, optimist@0.3.7, s
nelljs@0.0.9, phonegap-build-api@0.3.3)
 prompt@0.2.11 (revalidator@0.1.8, pkginfo@0.3.0, read@1.0.7, utile@0.2.1, wi
ston@0.6.2)
 — cordova@5.2.0 (underscore@1.7.0, q@1.0.1, nopt@3.0.1, cordova-lib@5.2.0)
connect-phonegap@0.17.0 (home-dir@0.1.2, connect-inject@0.3.2, ip@0.3.1, request-progress@0.3.1, walkdir@0.0.8, adm-zip@0.4.7, shelljs@0.2.6, http-proxy@1.8
1, node-static@0.7.0, gaze@0.4.3, tar@0.1.19, localtunnel@1.3.0, useragent@2.0.
1, archiver@0.14.3, request@2.33.0, connect@2.12.0, socket.io@1.0.4)
genedarochas-MacBook-Pro:tmp genedarochas
genedarochas-MacBook-Pro:tmp genedarocha$
```

```
genedarochasMBP:~ genedarocha$ pwd
/Users/genedarocha
genedarochasMBP:~ genedarocha$ cd Documents
genedarochasMBP:Documents genedarocha$ cd Test(
-bash: syntax error near unexpected token `('
genedarochasMBP:Documents genedarocha$ cd Test*
genedarochasMBP:Test Swift Project genedarocha$ pwd
/Users/genedarocha/Documents/Test Swift Project
genedarochasMBP:Test Swift Project genedarocha$
genedarochasMBP:Test Swift Project genedarocha$
genedarochasMBP:Test Swift Project genedarocha$
foreating a new cordova project.
```

genedarochasMBP:Test Swift Project genedarocha\$

```
/Users/genedarocha/Documents/Test Swift Project
jenedarochasMBP:Test Swift Project genedarocha$ ls −l
total 152
                                  272 3 Sep 17:54 Hello
!rwxr-xr-x 8 genedarocha staff
1rwxr-xr-x 7 genedarocha staff
                                  238 1 Mar 23:28 HelloWorld
                                65536 16 Aug 2015 Mortgagedata.sqlite
-rw-r--r-@ 1 genedarocha staff
irwxr-xr-x 7 genedarocha staff
                                  238 1 Oct 11:17 My Swift initial Test.pl
cound
!rwxr-xr-x 7 genedarocha staff
                                  238 30 Sep 00:26 MyPlayground.playground
                                  170 21 Aug 2015 New Swift Test
!rwxr-xr-x 5 genedarocha staff
irwxr-xr-x 7 genedarocha staff
                                  238 12 Aug 2015 Test Swift Project
                                  170 12 Aug 2015 Test Swift Project.xcode
1rwxr-xr-x 5 genedarocha staff
irwxr-xr-x 4 genedarocha staff
                                  136 12 Aug 2015 Test Swift ProjectTests
-rw-r--r-- 1 root
                                 9186 1 Sep 2015 npm-debug.log
                         staff
genedarochasMBP:Test Swift Project genedarocha$ cd HelloWorld
jenedarochasMBP:HelloWorld genedarocha$ ls
config.xml
               hooks
                              platforms
                                             plugins
                                                             WWW
jenedarochasMBP:HelloWorld genedarocha$ phonegap run ios
[phonegap] executing 'cordova platform add --save ios'...
[phonegap] completed 'cordova platform add --save ios'
[phonegap] executing 'cordova run ios'...
genedarochasMBP:HelloWorld genedarocha$ ls
config.xml
               hooks
                              platforms
                                             plugins
                                                             WWW
genedarochasMBP:HelloWorld genedarocha$ phonegap run ios
[phonegap] executing 'cordova platform add --save ios'...
[phonegap] completed 'cordova platform add --save ios'
[phonegap] executing 'cordova run ios'...
[phonegap] completed 'cordova run ios'
genedarochasMBP:HelloWorld genedarochas
```

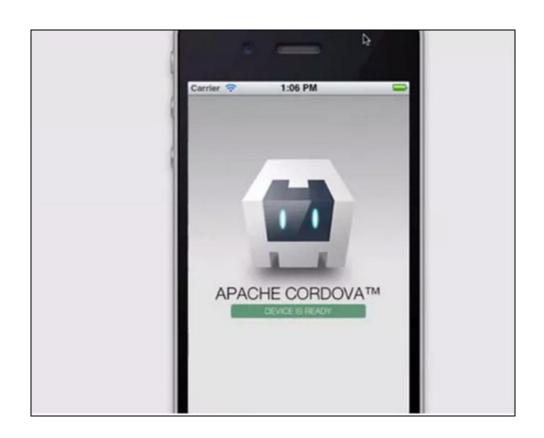

## iPhone 6 - iPhone 6 / iOS 9.1 (13B137)

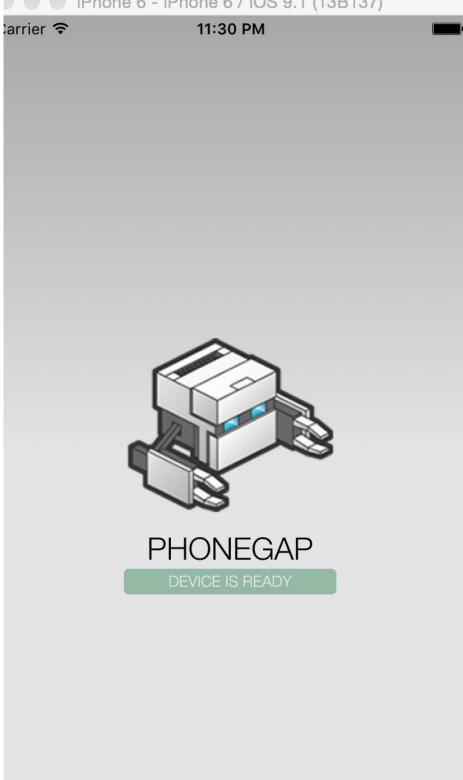

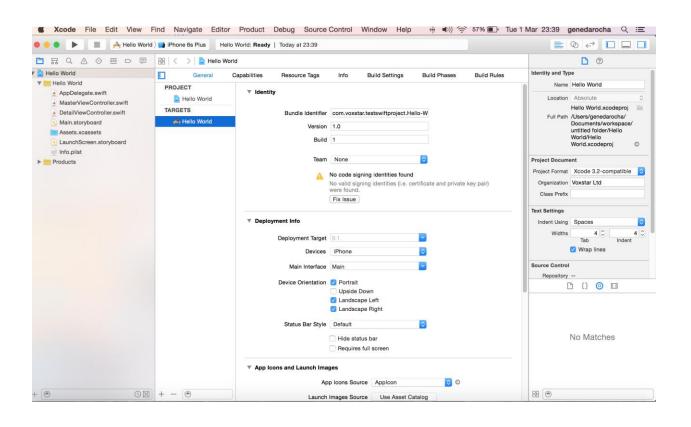

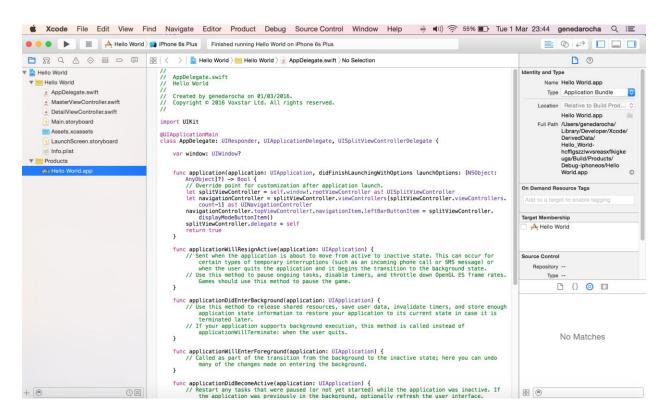

-bash: jpwd: command not found genedarochasMBP:HelloWorld genedarochas pwd /Users/genedarocha/Documents/Test Swift Project/HelloWorld genedarochasMBP:HelloWorld genedarochas genedarochasMBP:HelloWorld genedarochas pwd /Users/genedarocha/Documents/Test Swift Project/HelloWorld genedarochasMBP:HelloWorld genedarochas

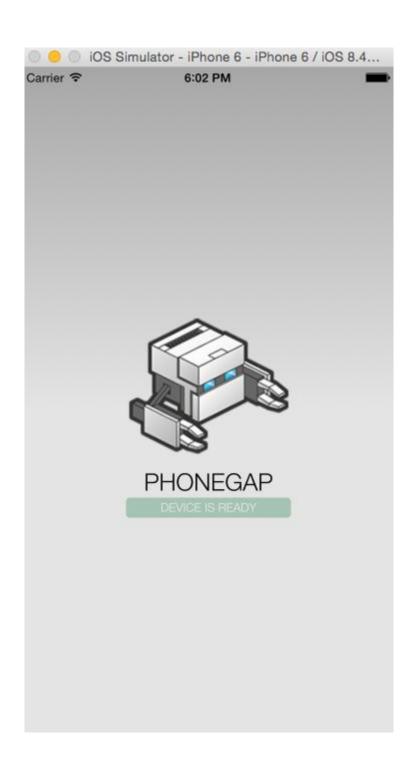

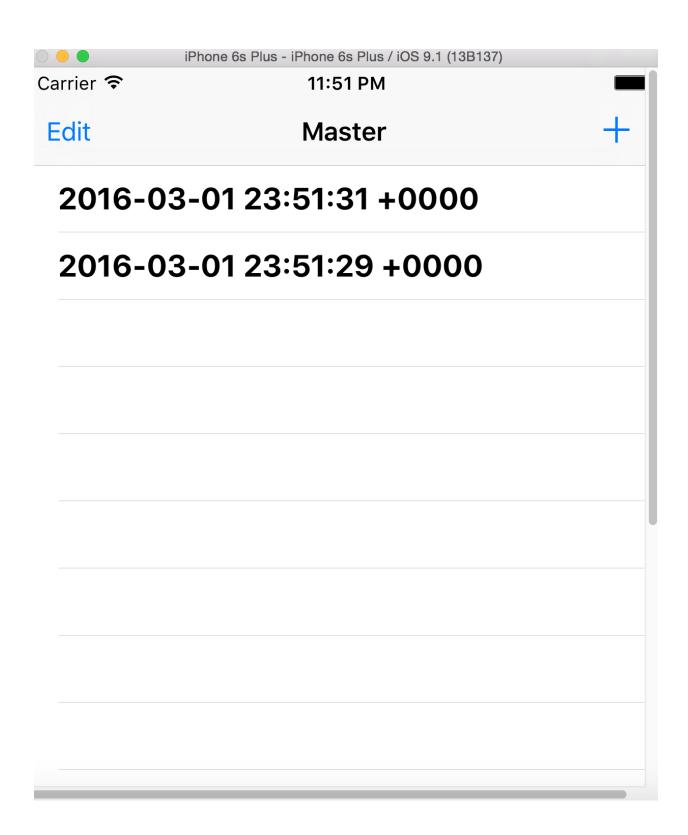

# **Chapter 8: More Features and Advances in SQLite**

| •                             |                       |               |
|-------------------------------|-----------------------|---------------|
| Choose options for your new f | le:                   |               |
|                               |                       |               |
|                               |                       |               |
|                               |                       |               |
|                               |                       |               |
|                               |                       |               |
| Name                          | My Swift initial Test |               |
| Platform:                     | iOS                   | •             |
|                               |                       |               |
|                               |                       |               |
|                               |                       |               |
|                               |                       |               |
|                               |                       |               |
|                               |                       |               |
| Cancel                        |                       | Previous Next |
|                               |                       |               |

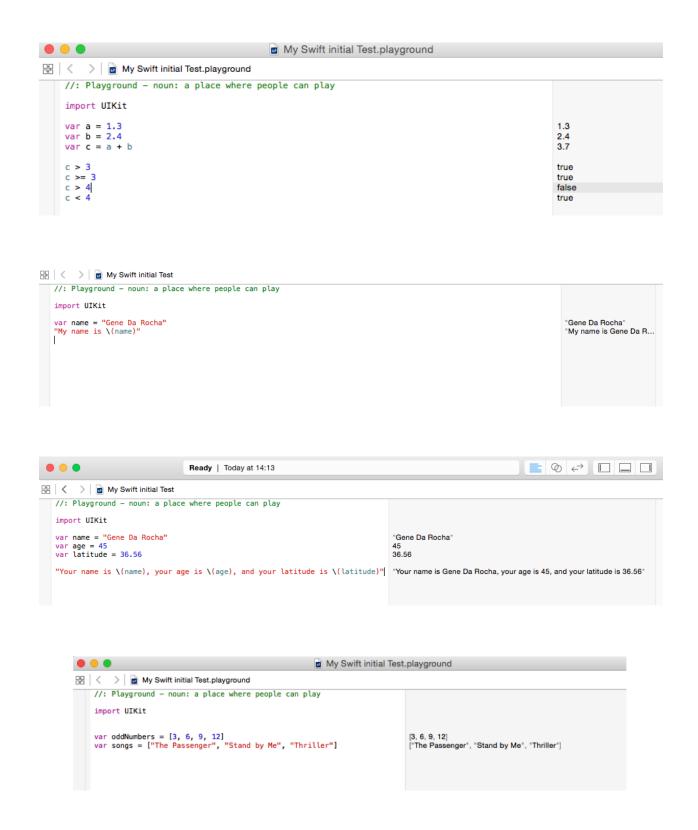

```
• • •
                                                   My Swift initial Test.playground
//: Playground - noun: a place where people can play
    import UIKit
   for i in 1...10 {
    print("\(i) x 10 is \(i * 10)")
}
                                                                       (10 times)
My Swift initial Test.playground
//: Playground - noun: a place where people can play
   import UIKit
var str = "She is gone"
                                                               "She is gone"
  for _ in 1 ... 5 {
    str += " gone"
```

print(str)

(5 times)

"She is gone gone gone gone gone"